# **Application Performance Management**

# **API Reference**

Issue 02

**Date** 2022-06-20

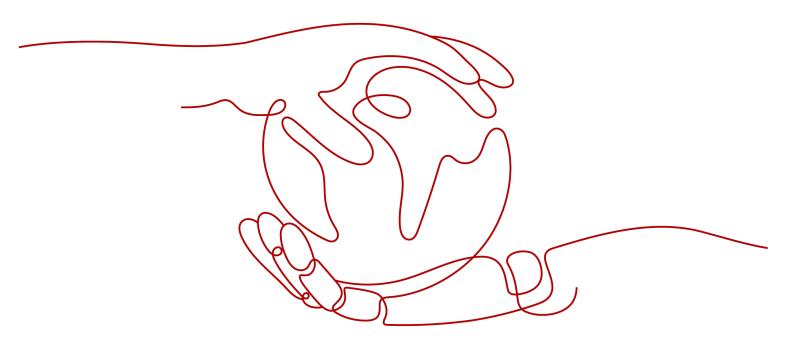

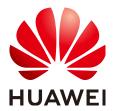

### Copyright © Huawei Technologies Co., Ltd. 2022. All rights reserved.

No part of this document may be reproduced or transmitted in any form or by any means without prior written consent of Huawei Technologies Co., Ltd.

### **Trademarks and Permissions**

HUAWEI and other Huawei trademarks are trademarks of Huawei Technologies Co., Ltd. All other trademarks and trade names mentioned in this document are the property of their respective holders.

### **Notice**

The purchased products, services and features are stipulated by the contract made between Huawei and the customer. All or part of the products, services and features described in this document may not be within the purchase scope or the usage scope. Unless otherwise specified in the contract, all statements, information, and recommendations in this document are provided "AS IS" without warranties, guarantees or representations of any kind, either express or implied.

The information in this document is subject to change without notice. Every effort has been made in the preparation of this document to ensure accuracy of the contents, but all statements, information, and recommendations in this document do not constitute a warranty of any kind, express or implied.

# **Contents**

| 1 API Overview                               | 1  |
|----------------------------------------------|----|
| 2 Using APIs                                 | 2  |
| 2.1 Calling APIs                             | 2  |
| 2.2 Token-based Authentication               | 2  |
| 2.3 Constructing Requests                    | 3  |
| 2.4 Initiating Requests                      | 4  |
| 2.5 Parsing Responses                        | 4  |
| 2.6 Example                                  | 5  |
| 3 APIs                                       | 8  |
| 3.1 Querying the Application List            | 8  |
| 3.2 Querying the Service List                | g  |
| 3.3 Querying the Service Instance List       | 11 |
| 3.4 Querying the Service Transaction List    | 12 |
| 3.5 Querying Tracing Data                    | 14 |
| 3.6 Querying Tracing Details                 | 18 |
| 4 Permissions Policies and Supported Actions | 22 |
| 4.1 Introduction                             | 22 |
| 4.2 Actions                                  | 23 |
| 5 Appendix                                   | 25 |
| 5.1 Status Code                              | 25 |
| 5.2 Error Code                               | 30 |
| 5.3 Obtaining a Project ID                   | 31 |
| 5.4 Obtaining an Account ID                  | 33 |
| 5.5 Common Request Headers                   | 33 |
| 5.6 Common Response Headers                  | 34 |
| 6 Change History                             | 35 |

# 1 API Overview

Application Performance Management (APM) provides APIs for developers and partners to quickly implement application O&M at low costs.

APM supports RESTful APIs. Representational State Transfer (REST) allocates Uniform Resource Identifiers (URIs) to dispersed resources so that the resources can be located. Applications on clients use Unified Resource Locators (URLs) to obtain the resources.

A URL is usually in the format of "https://Endpoint/uri". uri indicates the resource path, that is, the API access path.

Table 1-1 URL parameters

| Parameter | Description                                                                                                    |
|-----------|----------------------------------------------------------------------------------------------------|
| Endpoint  | Endpoints in the URL vary according to services. For details about endpoints of APM, see <b>Table 1-2</b> .                                                                                                    |
| uri       | Resource path, that is, the API access path. The path can be obtained from the URI module of an API. For example, for the API for querying the service list (URI), the path is /v1/{project_id}/ats/applications. {project_id} indicates the project ID. For details, see Example. |

Table 1-2 Endpoint of APM

| Service<br>Name | Region<br>Name  | Region             | Endpoint                                     | Protocol |
|-----------------|-----------------|--------------------|----------------------------------------------|----------|
| APM             | CN-Hong<br>Kong | ap-<br>southeast-1 | apm.ap-<br>southeast-1.myhuaweiclou<br>d.com | HTTPS    |

# **2** Using APIs

# 2.1 Calling APIs

Before APIs are called, request authentication information needs to be obtained and padded in the request header. Currently, only token-based authentication is supported.

The process for calling an APM API is as follows: constructing requests > initiating requests > parsing responses.

The following lists the steps for calling an API:

- 1. Obtaining Information for Authentication
- 2. Constructing Requests
- 3. Initiating Requests
- 4. Parsing Responses

# 2.2 Token-based Authentication

# **Application Scenario**

For token-based authentication, you must obtain your token and add **X-Auth-Token** to the headers of API requests.

This section describes how to authorize API requests using tokens. For details about how to obtain a token, see **Obtaining a User Token Through Password Authentication**.

### **Procedure**

 Send POST https://Endpoint of IAM/v3/auth/tokens to obtain the endpoint of Identity and Access Management (IAM) and the region name in the message body. For details, see Endpoint of IAM.

Table 2-1 Endpoint of IAM

| Servic<br>e<br>Name | Region<br>Name  | Region             | Endpoint                                     | Protocol |
|---------------------|-----------------|--------------------|----------------------------------------------|----------|
| IAM                 | CN-Hong<br>Kong | ap-<br>southeast-1 | iam.ap-<br>southeast-1.myhuaweiclo<br>ud.com | HTTPS    |

```
Example request:
 "auth": {
  "identity": {
   "methods": [
     "password"
   ],
    "password": {
     "user": {
      "name": "username",//Replace the username as required.
      "password": "password",//Replace the password as required.
      "domain": {
       "name": "domainname"//Replace the domainname as required.
    }
  "scope": {
    "project": {
     "name": "ap-southeast-1" //ap-southeast-1 indicates the IAM region. Replace it as required.
```

- 2. Obtain a token. After a response is returned, the value of **X-Subject-Token** in the response header is the token value.
- 3. Call a service API and add **X-Auth-Token** to the request header. The value of **X-Auth-Token** is the token value obtained in **2**.

# 2.3 Constructing Requests

} }

A request consists of three parts: a request line, request header, and request body (optional).

# Request Line

A request line consists of three parts in order, separated by spaces: a method token, a request URI, and a protocol version. The format is shown in the following code:

Method Request-URI HTTP-Version CRLF

- Method: indicates a request method. All methods are capitalized. Their meanings are as follows:
  - GET: obtains the resource identified by a Request-URI.

- POST: suffixes new data to the resource identified by a Request-URI.
- PUT: requests a server to store a resource and uses a Request-URI to identify the resource.
- DELETE: requests the server to delete the resource identified by a Request-URI.
- PATCH: requests a server to update a resource or create a resource if the target resource does not exist.
- Request-URI: indicates a unified resource identifier.

### ☐ NOTE

Enter a question mark (?) and an ampersand (&) at the end of the URI to define multiple search criteria. The content contained in {} in the URI is the parameter of the URI, where ? is contained. The previous part is the path parameter, and the latter part is the query parameter.

- HTTP-Version: indicates the version of the HTTP protocol used by a request.
- CRLF: indicates the carriage return and line feed characters. CRLF is placed only at the end of a line, and a separate CR or LF is not allowed.

# **Request Header**

A request header consists of several header fields. Each header field consists of a domain name, a colon (:), and a field value.

Common request headers are listed in Table 5-3.

# **Request Body**

A request message body is a JSON-style nested key-value pair. The mandatory and optional fields of an HTTP request body vary depending on the URI.

# 2.4 Initiating Requests

There are two ways to initiate requests:

cURL

cURL is a command line tool used to perform URL operations and transmit information. It serves as a client to send HTTP requests to a server. You can use cURL to initiate requests for API commissioning.

Code

You can call APIs using code to assemble, send, and process requests.

# 2.5 Parsing Responses

After receiving and interpreting a request message, the server returns an HTTP response message.

A response also consists of three parts: a status line, a response header, and a response body.

### **Status Line**

The format of the status line is as follows:

HTTP-Version Status-Code Reason-Phrase CRLF

- **HTTP-Version** indicates the version of the HTTP protocol used by the server.
- **Status-Code** indicates the status code in the response returned by the server. A status code consists of three digits. The first digit defines the category of a response. There are five possible values for the first digit:
  - 1xx: informational response, indicating that the request has been received and the recipient is continuing to process the request.
  - 2xx: success response, indicating that the request has been received, understood, and accepted.
  - 3xx: redirection response, indicating that further actions need to be taken to complete the request.
  - 4xx: client error response, indicating that the request contains a syntax error or cannot be fulfilled.
  - 5xx: server error response, indicating that the server has failed to fulfill a valid request.
- Reason-Phrase indicates the text description of a status code.

# Response Header

For details about common response headers, see Table 5-4.

# **Response Body**

A response body is a JSON text. If an error occurs in calling an API, the server returns a response body containing an error code and error description.

# 2.6 Example

This section describes how to call the API for querying the service list. In the following example, instances are deployed on **SpringCloudDemo**. Spring Cloud is a microservice architecture development tool based on Spring Boot. It facilitates configuration management, service governance, circuit breakers, intelligent routing, micro-proxy, control bus, global locks, leadership election, distributed sessions, and cluster state management involved in the microservice architecture.

To call the API used to query the service list, do as follows:

- 1. Obtain the token, which will be put into the request header for authentication in a subsequent request.
- 2. Construct and initiate a request to call the API used to query the service list.
- 3. View the obtained response, and check whether the API used to query the service list is successfully called.

### **Preparations:**

1. The **SpringCloudDemo** application has been deployed on the server.

 The endpoints of IAM and APM have been obtained. In this example, the endpoint of IAM is iam\_Endpoint, and the endpoint of APM is apm Endpoint.

### **Step 1** Obtain the token for authentication.

- 1. Enter **POST https://**IAM endpoint/v3/auth/tokens. In this example, IAM endpoint is iam\_Endpoint. Therefore, enter **POST https://iam\_Endpoint/v3/auth/tokens**.
- 2. After a response is returned, the value of **X-Subject-Token** in the response header is the token value.

Example request:

### **Step 2** Construct a request and send it.

A request consists of three parts: a request line, request header, and request body (optional). Construct a request, send it, and wait for the response.

1. Request line

GET https://Endpoint/v1/{project\_id}/ats/applications
Endpoint indicates the endpoint of APM, which is apm\_Endpoint in this example.

{project\_id} indicates the path parameter.

| Parameter  | Туре   | Description |
|------------|--------|-------------|
| project_id | String | Project ID. |

During token authentication, the response body contains the value of **{project\_id}**, which is **id:** 12ff18574dfe4b92..... in this example.

Request line:

https://apm\_Endpoint/v1/12ff18574dfe4b92....../ats/applications?monitorGroup=SpringCloudDemo

2. Request header

X-Auth-Token. The value is the value of **X-subject-token** obtained in token authentication.

X-Auth-Token:

Content-Type: application/json;charset=utf8

3. Request body (not involved in this example)

### **Step 3** Receive the response.

After the request is sent, a response is returned.

### Response:

```
{
  "errorCode": "SVCSTG.ATS.2000",
  "errorMessage": null,
  "responseInfo": [
  "spring-cloud-service-eureka-server",
  "spring-cloud-testservice-consumer",
  "spring-cloud-testservice-provider",
  "springboot1.2",
  "springboot1.3.8",
  "springboot1.4.7",
  "springboot1.5.13"
  ]
}
```

The response consists of **errorCode**, **errorMessage**, and **responseInfo**.

responseInfo indicates all the services that are queried on SpringCloudDemo.

----End

3 APIS

# 3.1 Querying the Application List

# **Function**

This API is used to query the application list.

**URI** 

GET /v1/{project\_id}/atps/monitorgroups

# Request

Table 3-1 Path parameter

| Parameter  | Туре   | Description |
|------------|--------|-------------|
| project_id | String | Project ID. |

# **Example request**

/v1/0/atps/monitorgroups

# Response

**Table 3-2** Response parameters

| Parameter    | Туре   | Description                                    |
|--------------|--------|------------------------------------------------|
| errorCode    | String | Error code. SVCSTG.ATPS.2000: Query succeeded. |
| errorMessage | String | Description of the error.                      |

| Parameter Type |               | Description            |  |
|----------------|---------------|------------------------|--|
| responseInfo   | List (string) | Application name list. |  |

### **Example response**

```
{
  "errorCode": "SVCSTG.ATPS.2000",
  "errorMessage":null,
  "responseInfo": ["11d5c9b83c1b2e04579fa5a34d191bb5"]
}
```

# **Status Code**

Success response

Table 3-3 describes the status code.

Table 3-3 Status code

| Status Code | Description                |
|-------------|----------------------------|
| 200         | The request is successful. |

# 3.2 Querying the Service List

# **Function**

This API is used to query the service list.

### URI

GET /v1/{project\_id}/ats/applications

# Request

**Table 3-4** Request headers

| Parameter | Description | Mandatory | Example |
|-----------|-------------|-----------|---------|
| clusterId | Cluster ID. | No        | default |
| namespace | Namespace.  | No        | manage  |

**Table 3-5** Path parameter

| Parameter  | Туре   | Description |
|------------|--------|-------------|
| project_id | String | Project ID. |

**Table 3-6** Request parameter

| Parameter    | Mandatory | Туре   | Description                                                       |
|--------------|-----------|--------|-------------------------------------------------------------------|
| monitorGroup | No        | String | Application name. For details, see Querying the Application List. |

# **Example request**

/v1/0/ats/applications?monitorGroup=11d5c9b83c1b2e04579fa5a34d191bb5

# Response

**Table 3-7** Response parameters

| Parameter    | Туре          | Description                                             |
|--------------|---------------|---------------------------------------------------------|
| errorCode    | String        | Error code.                                             |
|              |               | SVCSTG.ATS.2000: Query succeeded.                       |
|              |               | SVCSTG.ATS.400101:<br>Parameter verification<br>failed. |
|              |               | SVCSTG.ATS.200103: No service information found.        |
| errorMessage | String        | Description of the error.                               |
| responseInfo | List (string) | Service name list.                                      |

# **Example response**

```
{
  "errorCode": "SVCSTG.ATS.2000",
  "errorMessage":null,
  "responseInfo": ["ams-calc:8080","ams-metric:8080"]
}
```

# **Status Code**

Success response

Table 3-8 describes the status code.

Table 3-8 Status code

| Status Code | Description                |
|-------------|----------------------------|
| 200         | The request is successful. |

# 3.3 Querying the Service Instance List

# **Function**

This API is used to query the instance list of a specified service.

### URI

GET /v1/{project\_id}/ats/applications/{application}/instances

# Request

Table 3-9 Request headers

| Parameter | Description | Mandatory | Example |
|-----------|-------------|-----------|---------|
| clusterId | Cluster ID. | No        | default |
| namespace | Namespace.  | No        | manage  |

Table 3-10 Path parameters

| Parameter   | Туре   | Description   |
|-------------|--------|---------------|
| project_id  | String | Project ID.   |
| application | String | Service name. |

**Table 3-11** Request parameter

| Parameter    | Mandatory | Туре   | Description                                                       |
|--------------|-----------|--------|-------------------------------------------------------------------|
| monitorGroup | No        | String | Application name. For details, see Querying the Application List. |

# **Example request**

/v1/0/ats/applications/ams-metric:8080/instances?monitorGoup=11d5c9b83c1b2e04579fa5a34d191bb5

# Response

**Table 3-12** Response parameters

| Parameter    | Туре          | Description                                             |
|--------------|---------------|---------------------------------------------------------|
| errorCode    | String        | Error code.                                             |
|              |               | SVCSTG.ATS.2000: Query succeeded.                       |
|              |               | SVCSTG.ATS.400101:<br>Parameter verification<br>failed. |
|              |               | SVCSTG.ATS.200103: No instance information found.       |
| errorMessage | String        | Description of the error.                               |
| responseInfo | List (string) | Instance list of a specified service.                   |

# **Example response**

```
{
  "errorCode": "SVCSTG.ATS.2000",
  "errorMessage":null,
  "responseInfo": [ "d056db8ebf2350c118ea7ace383ac5dd"]
}
```

# **Status Code**

Success response

Table 3-13 describes the status code.

Table 3-13 Status code

| Status Code | Description                |
|-------------|----------------------------|
| 200         | The request is successful. |

# 3.4 Querying the Service Transaction List

# **Function**

This API is used to query the transaction list of a specified service.

### URI

GET /v1/{project\_id}/ats/applications/{application}/transactions

# Request

**Table 3-14** Request headers

| Parameter | Description | Mandatory | Example |
|-----------|-------------|-----------|---------|
| clusterId | Cluster ID. | No        | default |
| namespace | Namespace.  | No        | manage  |

**Table 3-15** Path parameters

| Parameter   | Туре   | Description   |
|-------------|--------|---------------|
| project_id  | String | Project ID.   |
| application | String | Service name. |

Table 3-16 Request parameter

| Parameter    | Mandatory | Туре   | Description                                                       |
|--------------|-----------|--------|-------------------------------------------------------------------|
| monitorGroup | Yes       | String | Application name. For details, see Querying the Application List. |

# **Example request**

/v1/0/ats/applications/ams-metric:8080/transactions?monitorGroup=11d5c9b83c1b2e04579fa5a34d191bb5

# Response

**Table 3-17** Response parameters

| Parameter    | Туре   | Description                                                                                       |
|--------------|--------|---------------------------------------------------------------------------------------------------|
| errorCode    | String | Error code.  SVCSTG.ATS.2000: Query succeeded.  SVCSTG.ATS.400101: Parameter verification failed. |
|              |        | SVCSTG.ATS.200103: No transaction information found.                                              |
| errorMessage | String | Description of the error.                                                                         |

| Parameter    | Туре          | Description                              |
|--------------|---------------|------------------------------------------|
| responseInfo | List (string) | Transaction list of a specified service. |

# **Example response**

```
{
    "errorCode": "SVCSTG.ATS.2000",
    "errorMessage":null,
    "responseInfo": [
        "/amsalarm/v1/alarm/{project_id}"
    ]
}
```

# **Status Code**

Success response

Table 3-18 describes the status code.

Table 3-18 Status code

| Status Code | Description                |
|-------------|----------------------------|
| 200         | The request is successful. |

# 3.5 Querying Tracing Data

# **Function**

This API is used to query tracing data based on filter criteria.

# **URI**

GET /v1/{project\_id}/ats/traces

# Request

Table 3-19 Request headers

| Parameter | Description | Mandatory | Example |
|-----------|-------------|-----------|---------|
| clusterId | Cluster ID. | No        | default |
| namespace | Namespace.  | No        | manage  |

Table 3-20 Path parameter

| Parameter  | Туре   | Description |
|------------|--------|-------------|
| project_id | String | Project ID. |

**Table 3-21** Request parameters

| Parameter        | Mandator<br>y | Туре    | Value Range                                                                          | Description                                                                                            |
|------------------|---------------|---------|--------------------------------------------------------------------------------------|----------------------------------------------------------------------------------------------------|
| startTime        | Yes           | Long    | < endTime                                                                            | Start time for querying tracing data (unit: ms).                                                       |
| endTime          | Yes           | Long    | > startTime                                                                          | End time for querying tracing data (unit: ms).                                                         |
| application      | Yes           | String  | For details, see  Querying the                                                       | Service name.                                                                                          |
|                  |               |         | Service List.                                                                        | The letters in the service name must be lowercase letters. Example: test-service.                      |
| monitorGr<br>oup | No            | String  | For details, see Querying the Application List.                                      | Application name.                                                                                      |
| instance         | No            | String  | For details, see                                                                     | Instance name.                                                                                         |
|                  |               |         | Querying the<br>Service Instance<br>List.                                            | The letters in the instance name must be lowercase letters. Example: test-service-419514992 6-0fvhn.   |
| transaction      | No            | String  | For details, see Querying the Service Transaction List.                              | Transaction name.<br>Example: GET_/<br>rest/healthz/*.                                                 |
| limit            | No            | Integer | The value must be<br>an integer greater<br>than 0 but less than<br>or equal to 1000. | Maximum number of data records that can be returned each time. Default value: 20. Maximum value: 1000. |

| Parameter | Mandator<br>y | Туре    | Value Range                                              | Description                                                                                                    |
|-----------|---------------|---------|----------------------------------------------------------|----------------------------------------------------------------------------------------------------|
| duration  | No            | Integer | The value must be an integer greater than or equal to 0. | Minimum call duration (unit: ms). Default value: 0.                                                                   |
| status    | No            | Integer | 1: Only the data of failed transactions is queried.      | Transaction status.  By default, all transaction data is queried. 1: Only the data of failed transactions is queried. |

# **Example request**

 $/v1/0/ats/traces? \\ startTime=1506214200000\&endTime=1506214428000\&application=datamgmtservice\&monitorGroup=apm\&limit=1$ 

# Response

**Table 3-22** Response parameters

| Parameter    | Туре   | Description                                             |
|--------------|--------|---------------------------------------------------------|
| errorCode    | String | Error code.                                             |
|              |        | SVCSTG.ATS.2000: Query succeeded.                       |
|              |        | SVCSTG.ATS.400101:<br>Parameter verification<br>failed. |
|              |        | SVCSTG.ATS.200103: No tracing data found.               |
| errorMessage | String | Description of the error.                               |
| responseInfo | Result | Tracing query result.                                   |

Table 3-23 result parameters

| Parameter   | Туре                                   | Description                        |
|-------------|----------------------------------------|------------------------------------|
| count       | Integer                                | Number of traces that are queried. |
| traceChains | List <tracechainbase></tracechainbase> | Tracing data set.                  |

**Table 3-24** TraceChainBase parameters

| Parameter   | Туре    | Description                                  |
|-------------|---------|----------------------------------------------|
| traceld     | String  | Trace ID, which is globally unique.          |
| type        | String  | Service type.                                |
| status      | Integer | Call response status.                        |
| duration    | Long    | Service call duration (unit: µs).            |
| application | String  | Service name.                                |
| instance    | String  | Instance name.                               |
| transaction | String  | API/service name.                            |
| startTime   | Long    | Start time for calling a service (unit: µs). |
| endTime     | Long    | End time for calling a service (unit: μs).   |
| address     | String  | IPv4 address of the client.                  |

# **Example response**

# **Status Code**

• Success response

Table 3-25 describes the status code.

Table 3-25 Status code

| Status Code | Description                |
|-------------|----------------------------|
| 200         | The request is successful. |

# 3.6 Querying Tracing Details

# **Function**

This API is used to query tracing details based on trace ID.

# **URI**

GET /v1/{project\_id}/ats/spans

# Request

**Table 3-26** Request headers

| Parameter | Description | Mandatory | Example |
|-----------|-------------|-----------|---------|
| clusterId | Cluster ID. | No        | default |
| namespace | Namespace.  | No        | manage  |

Table 3-27 Path parameter

| Parameter  | Туре   | Description |
|------------|--------|-------------|
| project_id | String | Project ID. |

**Table 3-28** Request parameter

| Parameter | Mandator<br>y | Туре   | Value Range                             | Description |
|-----------|---------------|--------|-----------------------------------------|-------------|
| traceld   | Yes           | String | Trace ID obtained from the tracing data | Trace ID.   |

# **Example request**

/v1/0/ats/spans?traceId=0000000027046b00

# Response

 Table 3-29 Response parameters

| Parameter    | Туре                                                | Description                                             |
|--------------|-----------------------------------------------------|---------------------------------------------------------|
| errorCode    | String                                              | Error code.                                             |
|              |                                                     | SVCSTG.ATS.2000: Query succeeded.                       |
|              |                                                     | SVCSTG.ATS.400101:<br>Parameter verification<br>failed. |
|              |                                                     | SVCSTG.ATS.200103: No tracing data found.               |
| errorMessage | String                                              | Description of the error.                               |
| responseInfo | List (string). For details, see <b>Table 3-30</b> . | Tracing query result.                                   |

Table 3-30 spans parameters

| Parameter         | Туре                                                | Description                                     |
|-------------------|-----------------------------------------------------|-------------------------------------------------|
| traceld           | String                                              | Trace ID, which is globally unique.             |
| name              | String                                              | Service name:Instance name:Transaction name.    |
| id                | String                                              | Span ID.                                        |
| parentId          | String                                              | Upper-level span ID.                            |
| timestamp         | Long                                                | Call start time (unit: μs).                     |
| duration          | Long                                                | Span call duration (unit: µs).                  |
| annotations       | List (string). For details, see <b>Table 3-31</b> . | Service information about the client or server. |
| binaryAnnotations | List (string). For details, see <b>Table 3-32</b> . | Extended information.                           |

**Table 3-31** Annotation parameters

| Parameter | Туре                    | Description                                                                                                    |  |
|-----------|-------------------------|----------------------------------------------------------------------------------------------------|--|
| timestamp | Long                    | Current system time when an event occurs (unit: µs).                                                                                                    |  |
| endpoint  | See <b>Table 3-33</b> . | (Optional) Service information about the client.                                                                                                    |  |
| value     | String                  | <ul> <li>Invocation event type.</li> <li>Options:</li> <li>CS: The client sends a request.</li> <li>CR: The client receives a request.</li> <li>SR: The server receives a request.</li> <li>SS: The server sends a request.</li> </ul> |  |

Table 3-32 BinarryAnnotation parameters

| Parameter | Туре                    | Description                                      |
|-----------|-------------------------|--------------------------------------------------|
| key       | String                  | Name of the extended information.                |
| endpoint  | See <b>Table 3-33</b> . | (Optional) Service information about the client. |
| value     | String                  | Value of the extended information.               |

**Table 3-33** Endpoint parameters

| Parameter   | Туре   | Description                            |
|-------------|--------|----------------------------------------|
| serviceName | String | (Optional) Service name of the client. |
| ipv4        | String | (Optional) IP address of the client.   |
| port        | String | (Optional) Port of the client.         |

### **Example response**

```
{
    "errorCode": "SVCSTG.ATS.2000",
    "errorMessage":null,
    "responseInfo": [
        "{\"traceId\":\"0000000027046b00\",\"id\":\"b42460f5cf86cab4\",\"name\":\"aos-apiserver:aos-apiserver-1005774711-ll63p:/api/v1/namespaces/manage/pods\",\"timestamp\":
1506260836597000,\"duration\":67000,\"annotations\":[{\"timestamp\":1506260836597000,\"value\":\"cs\",\"endpoint\":{\"serviceName\":\"aos-apiserver\",\"ipv4\":\"10.186.60.43\",\"port\":6443}},\"timestamp\":
1506260836664000,\"value\":\"cr\",\"endpoint\":{\"serviceName\":\"aos-apiserver\",\"ipv4\":\"10.186.60.43\",\"port\":6443}},\"binaryAnnotations\":[{\"key\":\"append\",\"value\":\"GET\"},{\"key\":\"async\",\"value\":\"0\"},{\"key\":\"async\",\"value\":\"10.186.60.43\",\"value\":\"10.186.60.43\",\"value\":\"10.
```

# **Status Code**

Success response

Table 3-34 describes the status code.

Table 3-34 Status code

| Status Code | Description                |
|-------------|----------------------------|
| 200         | The request is successful. |

# 4 Permissions Policies and Supported Actions

# 4.1 Introduction

This chapter describes fine-grained permissions management for your APM. If your account does not need individual IAM users, then you may skip over this chapter.

By default, new IAM users do not have any permissions assigned. You need to add a user to one or more groups, and assign permissions policies or roles to these groups. The user then inherits permissions from the groups it is a member of. This process is called authorization. After authorization, the user can perform specified operations on APM.

You can grant users permissions by using roles**roles** and policies**policies**. Roles are a type of coarse-grained authorization mechanism that defines permissions related to user responsibilities. Policies define API-based permissions for operations on specific resources under certain conditions, allowing for more fine-grained, secure access control of cloud resources.

### □ NOTE

Policy-based authorization is useful if you want to allow or deny the access to an API.

An account has all of the permissions required to call all APIs, but IAM users must have the required permissions specifically assigned. The permissions required for calling an API are determined by the actions supported by the API. Only users who have been granted permissions allowing the actions can call the API successfully. For example, if an IAM user queries metrics using an API, the user must have been granted permissions that allow the **apm:metric:get** action.

# **Supported Actions**

IAM provides system-defined policies that can be directly used. You can also create custom policies and use them to supplement system-defined policies, implementing more refined access control. Operations supported by policies are specific to APIs. The following lists common concepts related to policies:

- Permissions: Defined by actions in custom policies.
- APIs: REST APIs that can be called by a user who has been granted specific permissions.
- Actions: Specific operations that are allowed or denied.
- Dependent actions: Actions on which a specific action depends to take effect.
   When assigning permissions for the action to a user, you also need to assign permissions for the dependent actions.
- IAM and enterprise projects: Type of projects for which an action will take
  effect. Policies that contain actions for both IAM and enterprise projects can
  be used and take effect for both IAM and Enterprise Management. Policies
  that only contain actions for IAM projects can be used and only take effect for
  IAM.

APM supports the following actions that can be defined in custom policies:

 Actions: includes the actions supported by APM APIs, such as the APIs for querying the application list, service list, service instance list, service transaction list, tracing data, and tracing details.

# 4.2 Actions

### □ NOTE

√: supported; x: not supported

Table 4-1 API actions

| Permis<br>sions                                  | API                                                                   | Action            | IAM<br>Projec<br>t | Enter<br>prise<br>Projec<br>t |
|--------------------------------------------------|-----------------------------------------------------------------------|-------------------|--------------------|-------------------------------|
| Queryin<br>g the<br>applicat<br>ion list         | GET /v1/{project_id}/<br>atps/monitorgroups                           | apm:inventory:get | √                  | √                             |
| Queryin<br>g the<br>service<br>list              | GET /v1/{project_id}/ats/<br>applications                             | apm:ats:get       | √                  | √                             |
| Queryin<br>g the<br>service<br>instanc<br>e list | GET /v1/{project_id}/ats/<br>applications/<br>{application}/instances | apm:ats:get       | √                  | √                             |

| Permis<br>sions                                     | API                                                                          | Action      | IAM<br>Projec<br>t | Enter<br>prise<br>Projec<br>t |
|-----------------------------------------------------|------------------------------------------------------------------------------|-------------|--------------------|-------------------------------|
| Queryin<br>g the<br>service<br>transact<br>ion list | GET /v1/{project_id}/ats/<br>applications/<br>{application}/<br>transactions | apm:ats:get | √                  | √                             |
| Queryin<br>g<br>tracing<br>data                     | GET /v1/{project_id}/ats/<br>traces                                          | apm:ats:get | √                  | √                             |
| Queryin<br>g<br>tracing<br>details                  | GET /v1/{project_id}/ats/<br>spans                                           | apm:ats:get | √                  | √                             |

# **5** Appendix

# **5.1 Status Code**

Table 5-1 lists the status codes.

Table 5-1 Status codes

| Status Code | Message             | Description                                                                                                    |
|-------------|---------------------|----------------------------------------------------------------------------------------------------|
| 100         | Continue            | The server has received the initial part of the request and the client should continue to send the remaining part.                |
|             |                     | This code is issued on a provisional basis while request processing continues. It alerts the client to wait for a final response. |
| 101         | Switching Protocols | The protocol should be switched. The target protocol must be more advanced than the source protocol.                              |
|             |                     | For example, the current HTTP protocol is switched to a later version of HTTP.                                                    |
| 200         | ОК                  | The server has successfully processed the request.                                                                                |

| Status Code | Message                          | Description                                                                                                    |
|-------------|----------------------------------|----------------------------------------------------------------------------------------------------|
| 201         | Created                          | The request has been fulfilled, resulting in the creation of a new resource.                                                                                                    |
| 202         | Accepted                         | The request has been accepted for processing, but the processing has not been completed.                                                                                                    |
| 203         | Non-Authoritative<br>Information | The server successfully processed the request, but is returning information that may be from another source.                                                                                                |
| 204         | No Content                       | The server has successfully processed the request, but does not return any content. The status code is                                                                                                    |
|             |                                  | returned in response to an HTTP OPTIONS request.                                                                                                    |
| 205         | Reset Content                    | The server has successfully processed the request, but does not return any content. This response requires that the requester reset the content.                                                            |
| 206         | Partial Content                  | The server has successfully processed a part of the GET request.                                                                                                    |
| 300         | Multiple Choices                 | There are multiple options for the requested resource. For example, this code could be used to present a list of resource characteristics and addresses from which the client such as a browser may choose. |
| 301         | Moved Permanently                | This and all future requests should be permanently directed to the given URI indicated in this response.                                                                                                    |

| Status Code | Message          | Description                                                                                                    |
|-------------|------------------|----------------------------------------------------------------------------------------------------|
| 302         | Found            | The requested resource was temporarily moved.                                                                                                    |
| 303         | See Other        | The response to the request can be found under another URI using a GET or POST method.                                                                                |
| 304         | Not Modified     | The requested resource has not been modified. In such case, there is no need to retransmit the resource since the client still has a previously-downloaded copy.      |
| 305         | Use Proxy        | The requested resource is available only through a proxy.                                                                                                    |
| 306         | Unused           | This HTTP status code is no longer used.                                                                                                    |
| 400         | Bad Request      | The request is invalid. The client should modify the request instead of reinitiating it.                                                                              |
| 401         | Unauthorized     | The authorization information provided by the client is incorrect or invalid.                                                                                         |
| 402         | Payment Required | This status code is reserved for future use.                                                                                                    |
| 403         | Forbidden        | The server has received the request and understood it, but the server is refusing to respond to it.  The client should modify the request instead of reinitiating it. |
| 404         | Not Found        | The requested resource could not be found. The client should modify the request instead of re-                                                                        |
|             |                  | initiating it.                                                                                                    |

| Status Code | Message                          | Description                                                                                                    |
|-------------|----------------------------------|----------------------------------------------------------------------------------------------------|
| 405         | Method Not Allowed               | A request method is not supported for the requested resource.  The client should modify the request instead of reinitiating it.                                                                |
| 406         | Not Acceptable                   | The server could not fulfill the request according to the content characteristics of the request.                                                                                              |
| 407         | Proxy Authentication<br>Required | This code is similar to 401, but indicates that the client must first authenticate itself with the proxy.                                                                                      |
| 408         | Request Time-out                 | The server timed out waiting for the request. The client may re-initiate the request without modifications at any later time.                                                                  |
| 409         | Conflict                         | The request could not be processed due to a conflict in the request, such as an edit conflict between multiple simultaneous updates or the resource that the client attempts to create exists. |
| 410         | Gone                             | The requested resource has been deleted permanently and will not be available again.                                                                                                    |
| 411         | Length Required                  | The server refused to process the request because the request does not specify the length of its content.                                                                                      |
| 412         | Precondition Failed              | The server does not meet one of the preconditions that the requester puts on the request.                                                                                                    |

| Status Code | Message                         | Description                                                                                                    |
|-------------|---------------------------------|----------------------------------------------------------------------------------------------------|
| 413         | Request Entity Too Large        | The server refuses to process a request because the request is too large. The server may disable the connection to prevent the client from sending requests consecutively. If the server temporarily cannot process the request, the response will contain a Retry-After header field.                                                                           |
| 414         | Request-URI Too Large           | The URI provided was too long for the server to process.                                                                                                    |
| 415         | Unsupported Media Type          | The server does not support the media type in the request.                                                                                                    |
| 416         | Requested range not satisfiable | The requested range is invalid.                                                                                                    |
| 417         | Expectation Failed              | The server fails to meet<br>the requirements of the<br>Expect request-header<br>field.                                                                                                    |
| 422         | Unprocessable Entity            | The request was well-<br>formed but was unable<br>to be followed due to<br>semantic errors.                                                                                                    |
| 429         | Too Many Requests               | The client sends excessive requests to the server within a given time (exceeding the limit on the access frequency of the client), or the server receives excessive requests within a given time (beyond its processing capability). In this case, the client should repeat requests after the time specified in the Retry-After header of the response expires. |

| Status Code | Message                    | Description                                                                                                    |
|-------------|----------------------------|----------------------------------------------------------------------------------------------------|
| 500         | Internal Server Error      | The server is able to receive the request but unable to understand the request.                                                                              |
| 501         | Not Implemented            | The server does not support the requested function.                                                                                                    |
| 502         | Bad Gateway                | The server was acting as a gateway or proxy and received an invalid request from a remote server.                                                            |
| 503         | Service Unavailable        | The requested service is invalid.  The client should modify the request instead of reinitiating it.                                                          |
| 504         | Server Timeout             | The request cannot be fulfilled within a given time. This status code is returned to the client only when the timeout parameter is specified in the request. |
| 505         | HTTP Version not supported | The server does not support the HTTP protocol version used in the request.                                                                                   |

# 5.2 Error Code

If an error occurs during API calling, no result will be returned. You can locate the cause based on the error code of each API. If an error occurs during API calling, HTTP status code 4xx or 5xx is returned. The response body contains the specific error code and information. If you fail to locate the cause of an error, contact customer service and provide the error code for fast troubleshooting.

# Format of an Error Response Body

If an error occurs during API calling, an error code and a message will be displayed. The following shows an error response body.

```
{
    "errorCode": "SVCSTG_AMS_4000001",
    "errorMessage": "Request param invalid"
}
```

In the preceding information, **errorCode** is an error code, and **errorMessage** describes the error.

# **Error Code Description**

If an error code starting with **APIGW** is returned after you call an API, rectify the fault according to **Error Codes**.

Table 5-2 Error codes

| Stat<br>us<br>Code | Error Code            | Message                         | Descriptio<br>n                     | Solution                                        |
|--------------------|-----------------------|---------------------------------|-------------------------------------|-------------------------------------------------|
| 200                | SVCSTG.ATP<br>S.2000  | null                            | -                                   | -                                               |
| 200                | SVCSTG.ATS.<br>2000   | null                            | -                                   | -                                               |
| 400                | SVCSTG.ATS.<br>400101 | projectId in url is invalid.    | Invalid<br>projectId in<br>the URL. | Check whether the parameter meets requirements. |
| 400                | SVCSTG.ATS.<br>200103 | query trace<br>result is empty. | The trace query result is empty.    | Check whether the parameter meets requirements. |

# 5.3 Obtaining a Project ID

# **Obtaining a Project ID from the Console**

A project ID is required for some URLs when an API is called. To obtain a project ID from the console, perform the following operations:

- **Step 1** Sign up and log in to the management console.
- **Step 2** Hover the mouse pointer over the username and choose **Basic Information** from the drop-down list.
- **Step 3** On the displayed **Basic Information** page, click **Manage**.

On the displayed API Credentials page, view project IDs in the project list.

Figure 5-1 Viewing project IDs

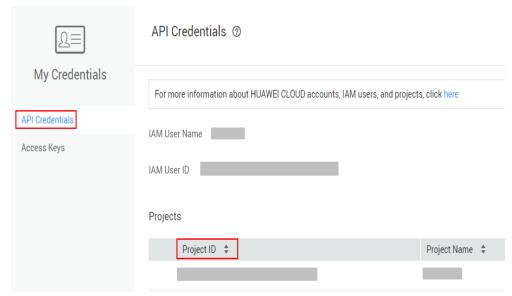

If a project contains multiple sub-projects, click the plus (+) sign to view sub-project IDs.

----End

# Obtaining a Project ID by Calling an API

You can also call the API for querying project information to obtain a project ID.

The API is **GET https://**{Endpoint}**/v3/projects/**, where {Endpoint} indicates the Identity and Access Management (IAM) endpoint. For details, see **Regions and Endpoints**.

In the following example, id indicates a project ID.

```
"projects": [
     "domain_id": "65382450e8f64ac0870cd180d14e684b",
     "is_domain": false,
     "parent_id": "65382450e8f64ac0870cd180d14e684b",
     "name": "ap-southeast-1",
     "description": "",
     "links": {
        "next": null,
        "previous": null,
        "self": "https://www.example.com/v3/projects/a4a5d4098fb4474fa22cd05f897d6b99"
     },
"id": "a4a5d4098fb4474fa22cd05f897d6b99",
     "enabled": true
  }
],
"links": {
   "next": null,
   "previous": null,
   "self": "https://www.example.com/v3/projects"
}
```

# 5.4 Obtaining an Account ID

An account ID is required for some URLs when an API is called. To obtain an account ID, perform the following operations:

- **Step 1** Sign up and log in to the management console.
- **Step 2** Hover the mouse pointer over the username and choose **My Credentials** from the drop-down list.

On the API Credentials page, view Account ID.

Figure 5-2 Obtaining an account ID

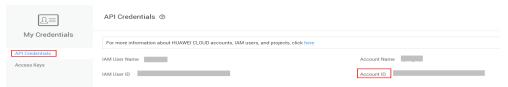

----End

# **5.5 Common Request Headers**

**Table 5-3** Common request headers

| Header        | Description                                                                             | Mandatory                           | Example                           |
|---------------|-----------------------------------------------------------------------------------------|-------------------------------------|-----------------------------------|
| X-Auth-Token  | User token.                                                                             | Mandatory for token authentication. | -                                 |
| Content-Type  | Type of content in a request. The value of this field is application/json;charset=utf8. | Mandatory                           | application/<br>json;charset=utf8 |
| x-sdk-date    | Time to send a request. The format is YYYYMMDD'T'H HMMSS'Z. GMT time is used.           | Mandatory for AK/SK authentication. | 20160629T101459<br>Z              |
| Authorization | Authentication information, which is the result of request signing.                     | Mandatory for AK/SK authentication. | -                                 |

| Header | Description                                                                                                    | Mandatory                           | Example |
|--------|----------------------------------------------------------------------------------------------------|-------------------------------------|---------|
| Host   | Requested server information, which is obtained from the URL in an API request. The value is in the format of hostname:port. If no port is specified, the default port will be used. For HTTPS, port 443 is used by default. | Mandatory for AK/SK authentication. |         |

# **5.6 Common Response Headers**

A response usually contains the following headers:

**Table 5-4** Common response headers

| Header         | Description                                                                               | Example                          |
|----------------|-------------------------------------------------------------------------------------------|----------------------------------|
| Date           | (Standard HTTP header) Time when a message is sent. The time format is defined by RFC822. | Mon, 12 Nov 2007<br>15:55:01 GMT |
| Server         | (Standard HTTP header) Software information used by the server to process a request.      | Apache                           |
| Content-Length | (Standard HTTP header) Size of the response body, in decimal number of bytes.             | xxx                              |
| Content-Type   | (Standard HTTP header) Media type of the response body sent to the recipient.             | application/json                 |

# 6 Change History

| Date       | Description                                                                                      |
|------------|--------------------------------------------------------------------------------------------------|
| 2020-08-21 | Supported API actions for Enterprise Project Management Service (EPS). For details, see Actions. |
| 2018-05-30 | This issue is the first official release.                                                        |